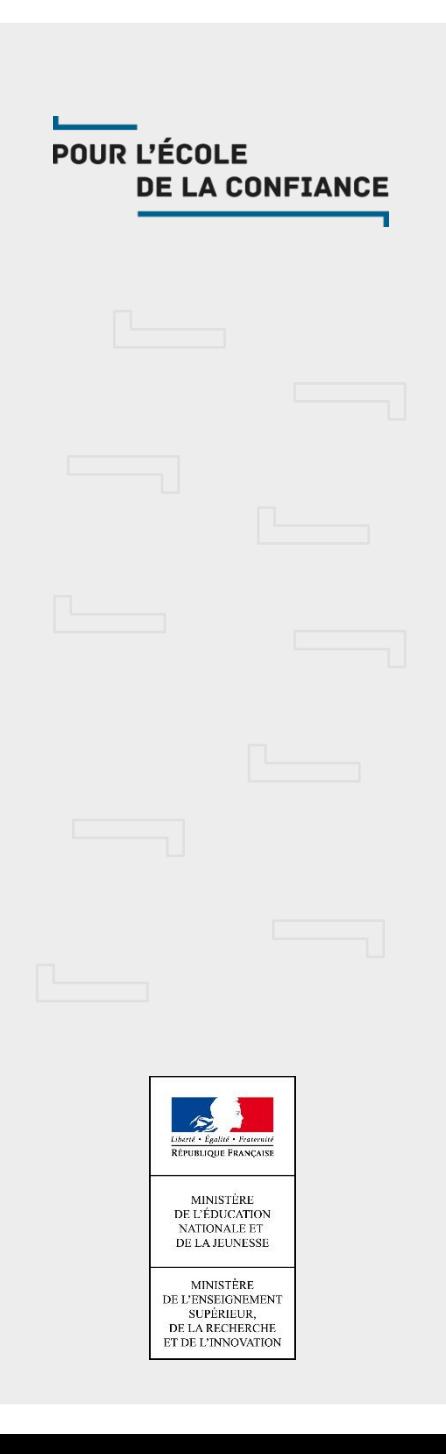

# EduConnect

Version 20.1.0

17 janvier 2020

#### Sommaire

- Contenu de la version 20.1.0
- **Imports des données 1D**
- **Prévision pour la version 20.2.0**
- **Questions**

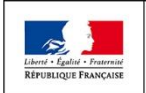

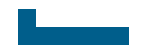

#### Contenu de la version 20.1.0

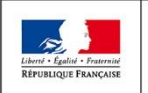

MINISTÈRE MINISTÈRE DE L'ENSEIGNEMENT SUPÉRIEUR, DE L'ÉDUCATION DE LA RECHERCHE NATIONALE ET DE LA JEUNESSE ET DE L'INNOVATION

**Direction du numérique pour l'éducation** EduConnect

POUR L'ÉCOLE **DE LA CONFIANCE** 

#### Contenu de la version 20.1.0

- **Mise en production : 23/01/2020**
- Permettre à un responsable de refuser le rapprochement avec un élève
- Corrections d'anomalies

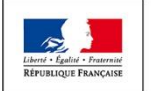

#### Permettre à un responsable de refuser le rapprochement avec un élève

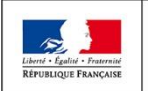

**MINISTÈRE** MINISTÈRE DE L'ÉDUCATION DE L'ENSEIGNEMENT SUPÉRIEUR. **NATIONALE ET** DE LA RECHERCHE DE LA JEUNESSE ET DE L'INNOVATION

**Direction du numérique pour l'éducation EduConnect** 

POUR L'ÉCOLE **DE LA CONFIANCE** 

### Permettre à un parent de refuser le rapprochement avec un élève

#### Constat

- L'activation du compte responsable nécessite la saisie de la date de naissance de tous les enfants rattachés à son compte. Si un enfant est rattaché à tort alors, il est impossible pour le responsable d'activer son compte
- Si son compte est déjà activé
	- Sur la page intermédiaire, si on lui propose de rattacher des élèves à son compte, il est obligé de saisir une date de naissance pour tous ces élèves => Impossibilité de rattacher qu'un seul des élèves
	- Dans la gestion de son compte, le responsable ne peut pas supprimer l'affichage d'un élève qui aurait été rapproché de son compte par erreur
- Que son compte soit activé ou non, le responsable ne peut pas signaler une anomalie de lien élève-responsable sur son dossier directement dans EduConnect

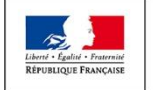

#### Permettre à un parent de refuser le rapprochement avec un élève

- Objectifs de l'évolution
	- Tous les responsables pourront activer leur compte
	- Les élèves présentés au responsable seront bien ses enfants
	- Correction des données du SI source: l'utilisation du compte responsable en sera le levier

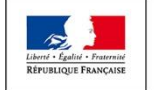

#### Permettre à un parent de refuser le rapprochement avec un élève

#### **Solutions**

- Rendre facultative la saisie de la date de naissance de tous les enfants rattachés au compte du responsable
	- Lors de l'activation de son compte
	- Lors de l'ajout d'élèves sur la page intermédiaire
- Permettre au responsable de refuser un lien élèveresponsable
	- Lors de l'ajout d'élèves sur la page intermédiaire
	- Lors de la consultation de son compte
- **Transmettre par mail le refus du lien élève-responsable** aux équipes de diffusion
	- Diffusion ONDE pour le 1D
	- Diffusion SIECLE pour le 2D
	- Diffusion EduConnect

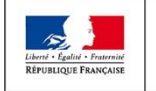

#### A l'activation du compte responsable (1/4)

- Possibilité de refuser un lien élève-responsable
	- **Transmission du refus aux équipes de diffusion**
- Saisie de la date de naissance de tous les enfants présentés facultative
- Confirmation obligatoire par le responsable, quel que soit son parcours, des liens avec ses enfants (liens élèves-responsables)

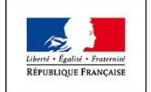

#### A l'activation du compte responsable (2/4)

#### EduConnect

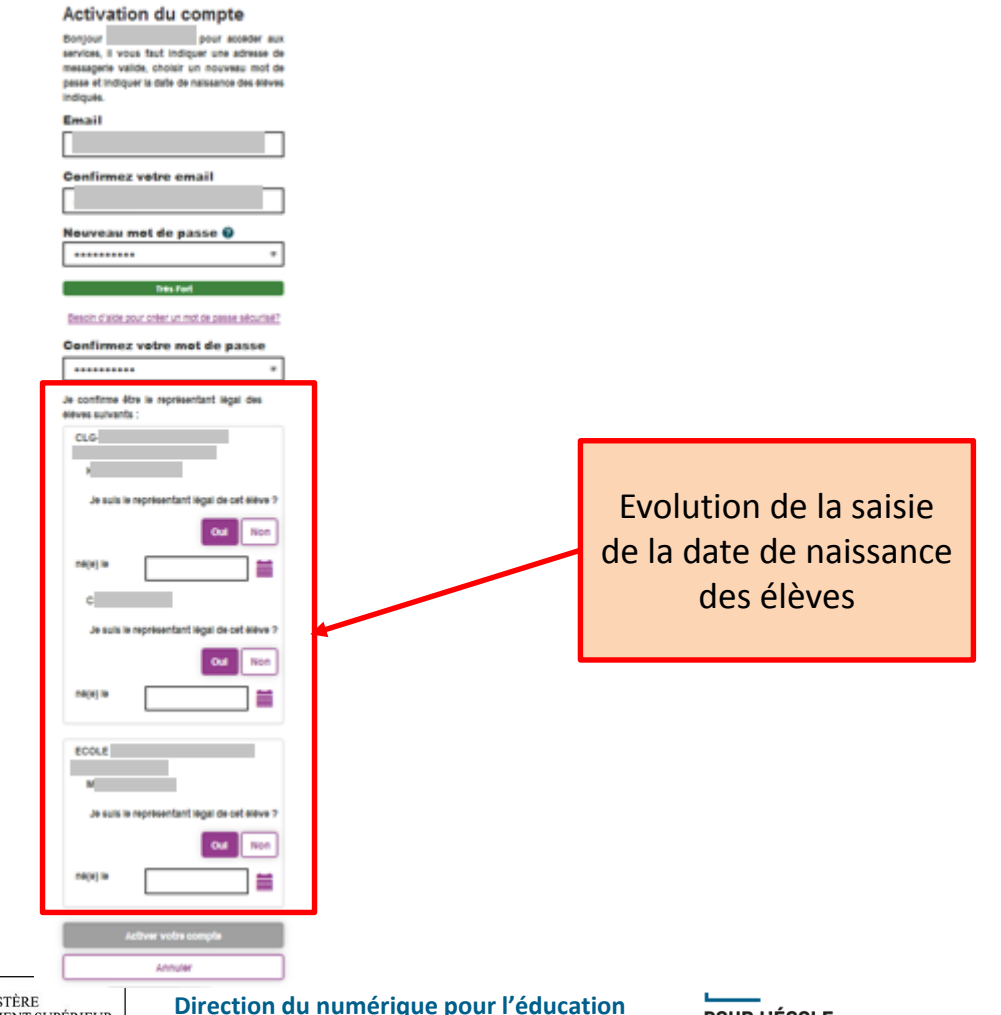

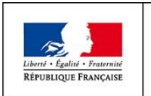

**MINISTÈRE** MINISTÈRE DE L'ENSEIGNEMENT SUPÉRIEUR. DE L'ÉDUCATION **NATIONALE ET** DE LA RECHERCHE DE LA JEUNESSE ET DE L'INNOVATION

#### A l'activation du compte responsable (3/4) Le responsable doit indiquer s'il n'est pas représentant légal d'un élève

 $\begin{array}{c}\n\diagup \\
\diagdown \\
\text{Liberné}\rightarrow E_8\n\end{array}$ 

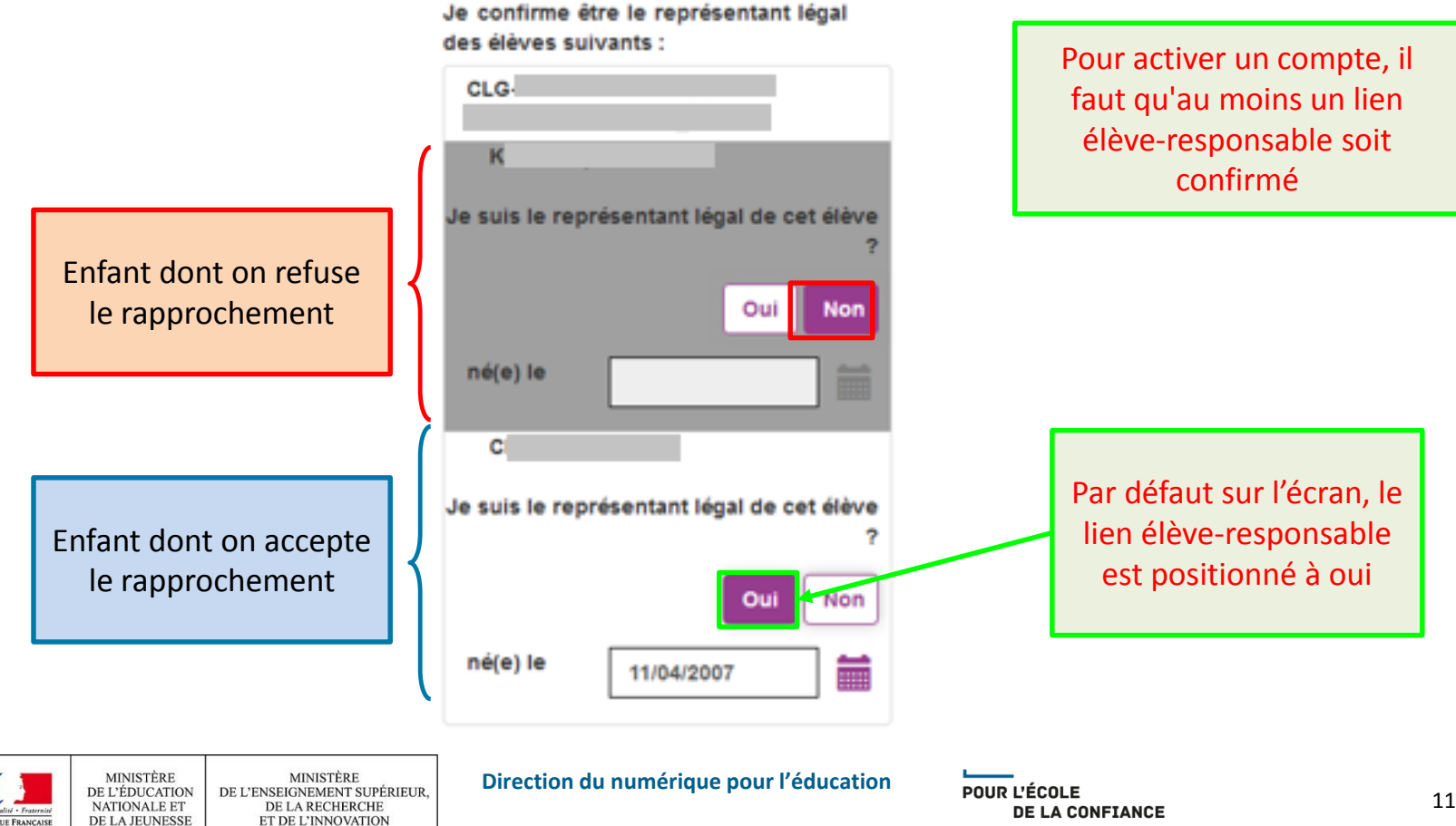

### A l'activation du compte responsable (4/4)

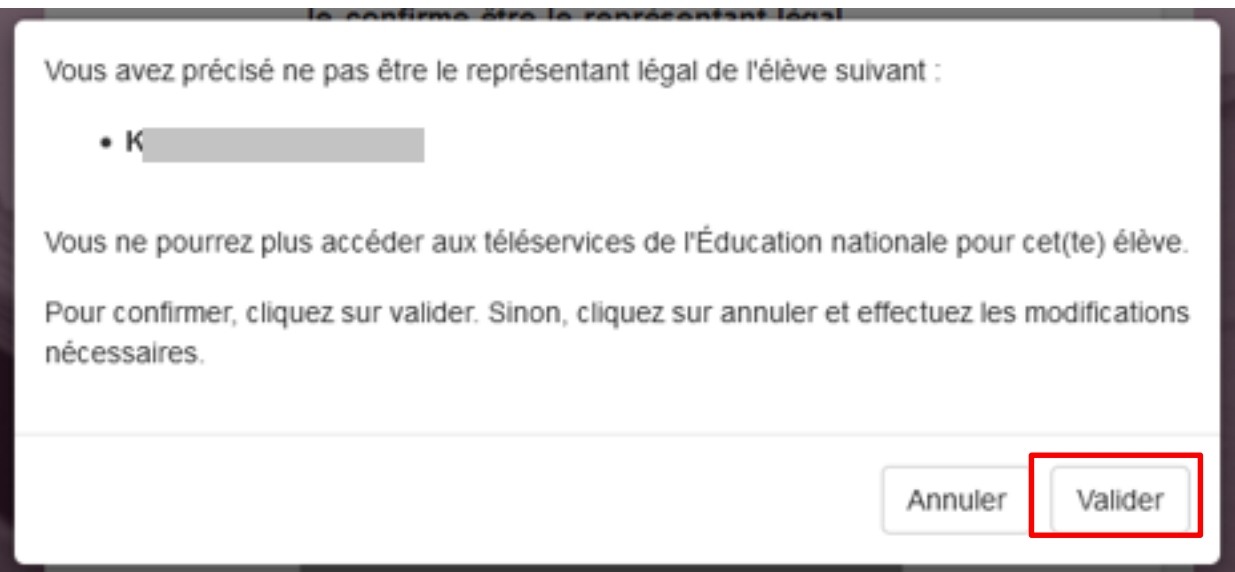

 Suite à la confirmation du refus du lien et à la finalisation de l'activation du compte, les équipes de diffusion en sont notifiées

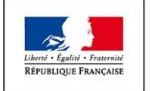

## Page intermédiaire (1/5)

- Possibilité de refuser un lien élève-responsable
	- Un responsable pourra refuser un lien élève-responsable qui lui est proposé
	- **Transmission de l'information aux équipes de diffusion**
- Tant que le lien ne sera pas supprimé du SI source, l'élève sera encore proposé au responsable à chacune de ses connexions sur la page intermédiaire
	- Il n'est cependant pas nécessaire de refuser le lien à chaque connexion
- Tous les nouveaux liens élèves-responsables présents dans l'import d'un complet seront considérés comme non confirmés
	- Tout nouveau lien devra être confirmé ou refusé par le responsable sur la page intermédiaire
	- Les liens déjà intégrés n'auront pas besoin d'être confirmés

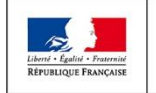

#### Page intermédiaire (2/5)

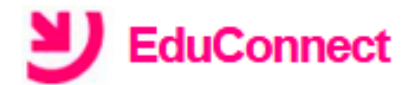

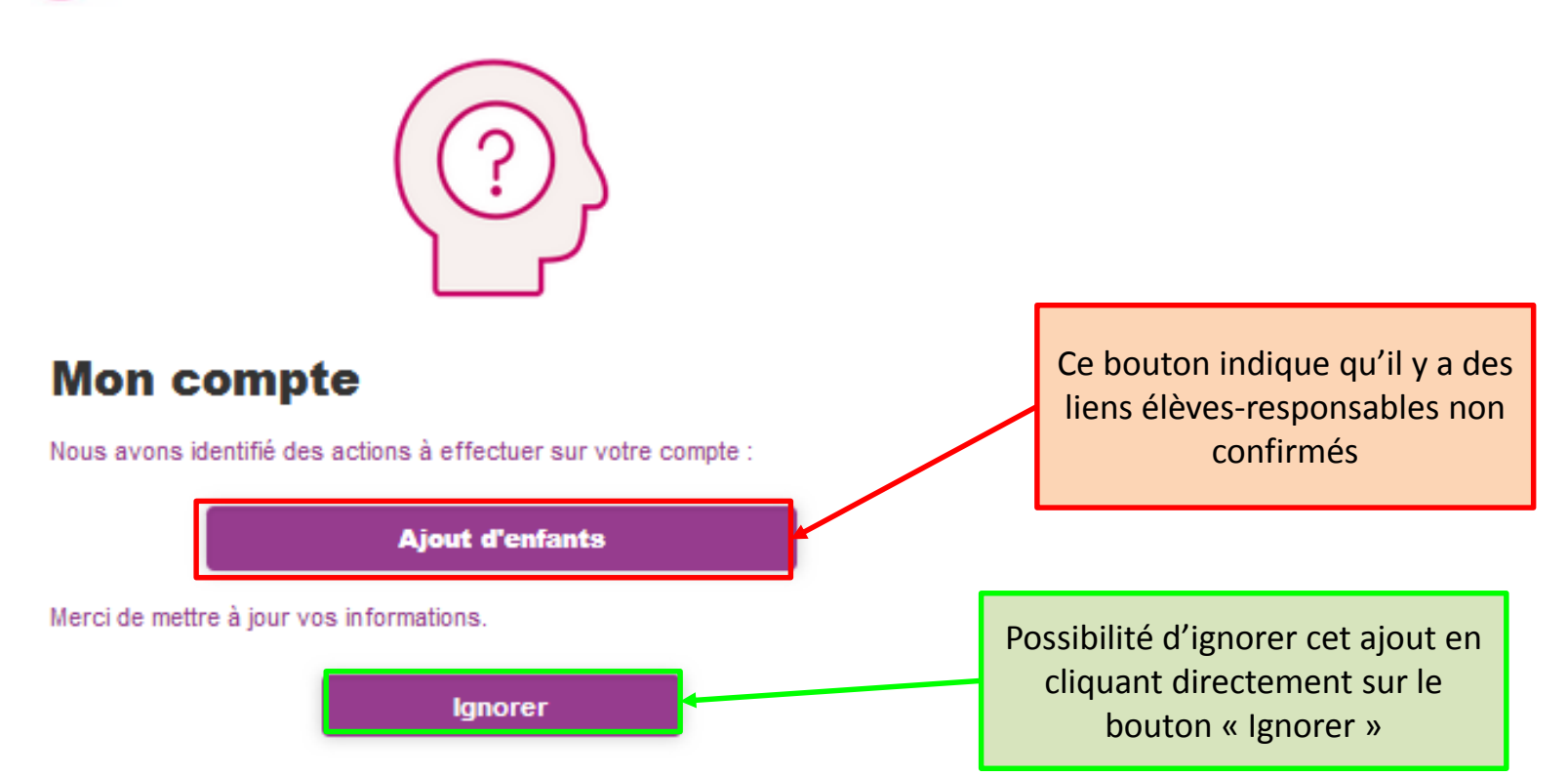

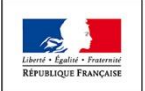

#### Page intermédiaire (3/5)

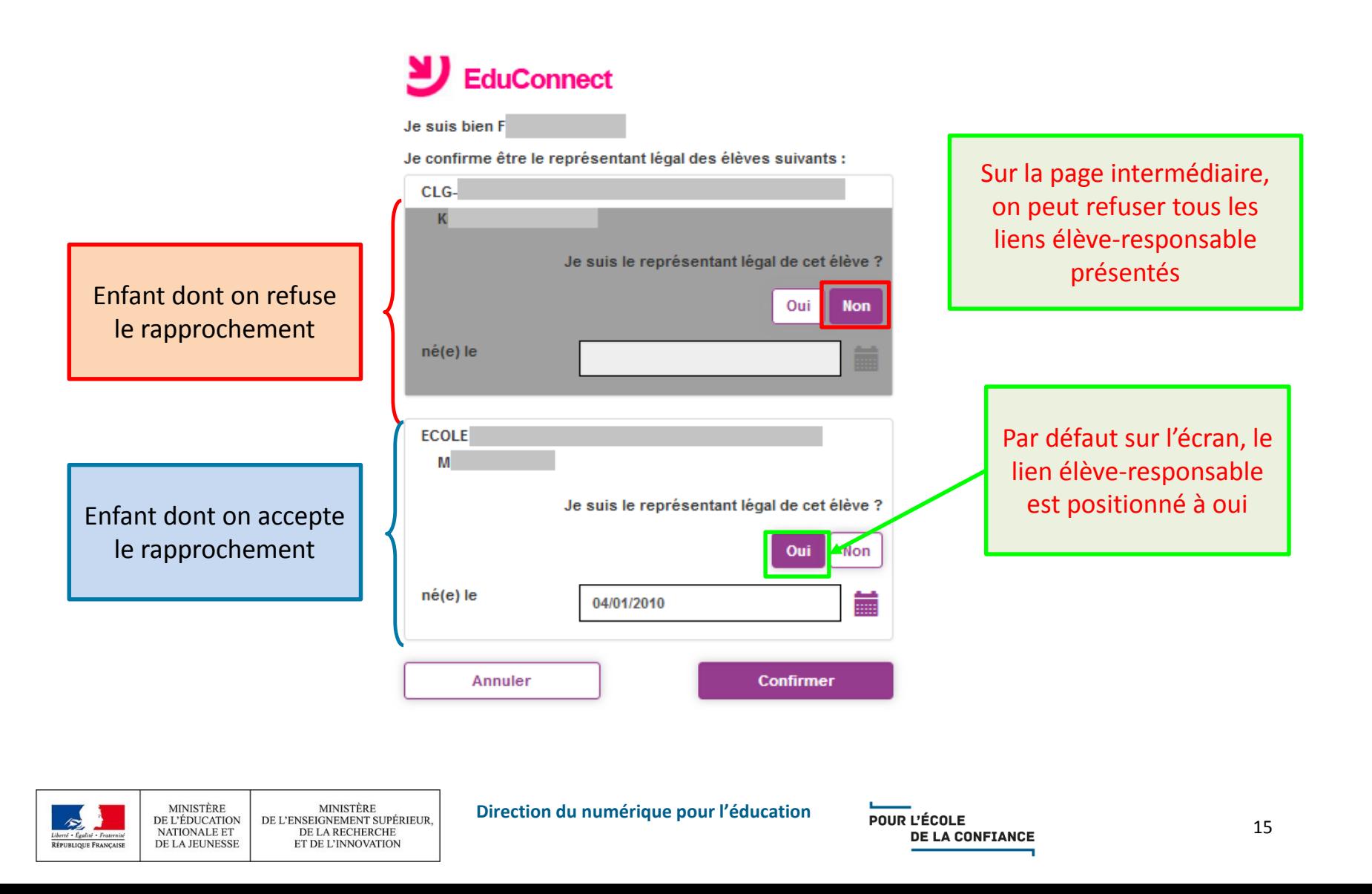

### Page intermédiaire (4/5)

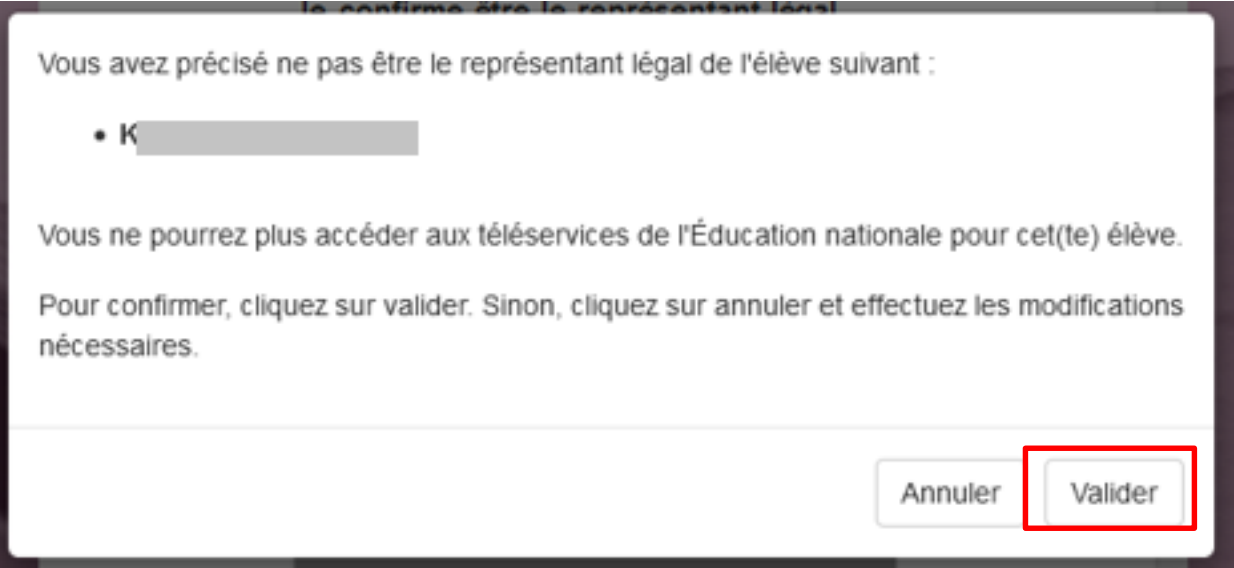

 Suite à la confirmation du refus du lien, les équipes de diffusion en sont notifiées

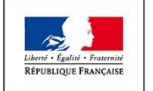

### Page intermédiaire (5/5)

 Suite à la confirmation, on retourne sur la page intermédiaire

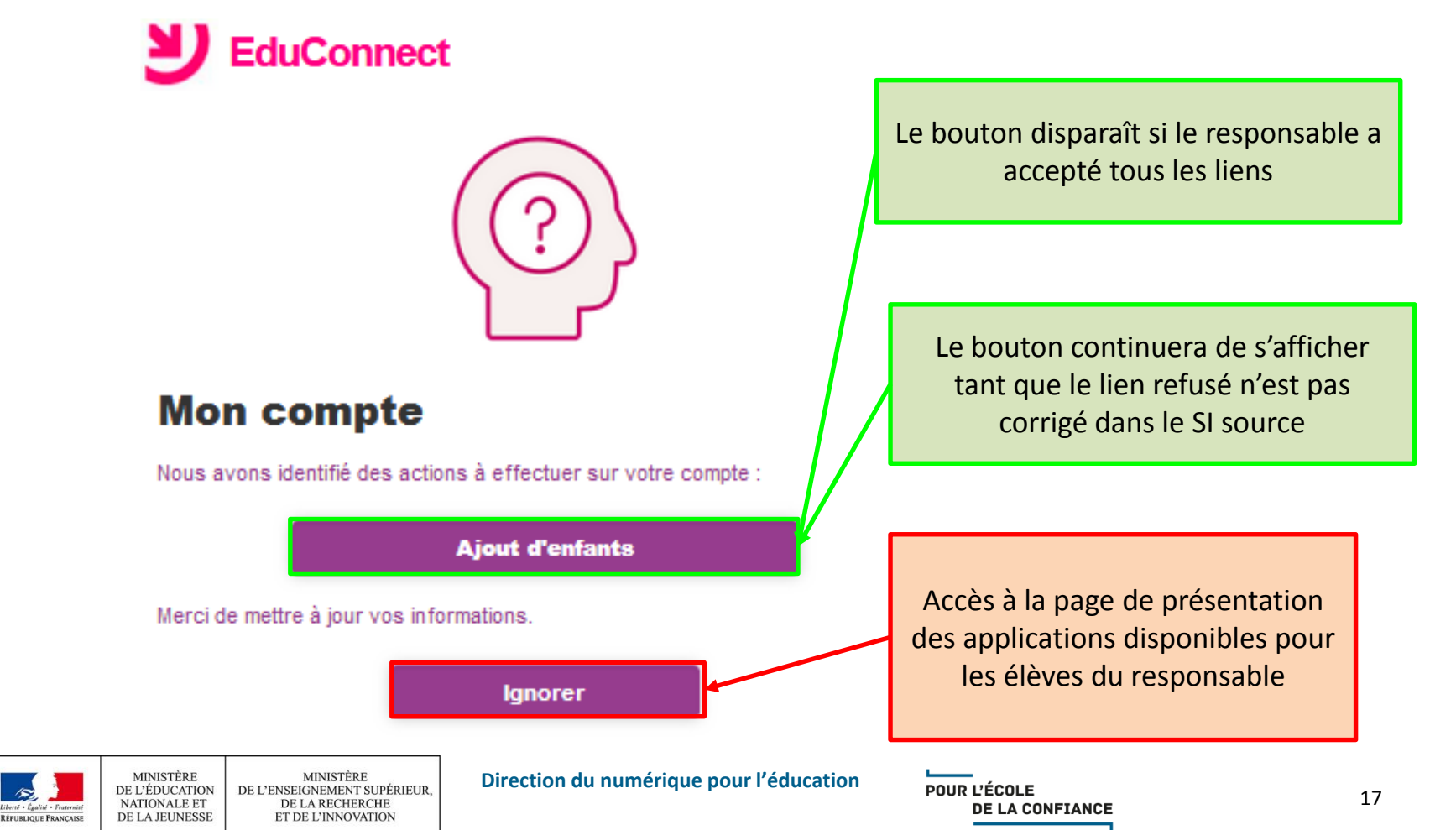

## Gestion de son compte (1/6)

- Affichage de tous les liens élèves-responsables confirmés
	- Pour les comptes actuellement activés, on affichera tous les élèves rattachés à ce compte. On considère que ces liens sont confirmés
- Possibilité de refuser un lien élève-responsable confirmé par erreur
- Transmission du refus du lien aux équipes de diffusion
- Tant que le SI source n'est pas mis à jour, le responsable pourra retrouver l'élève dont le lien aura été supprimé dans la page intermédiaire.

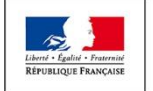

### Gestion de son compte (2/6)

- Comment accéder à la gestion de son compte ?
	- A partir de la page de présentation des applications disponibles pour les élèves du responsable

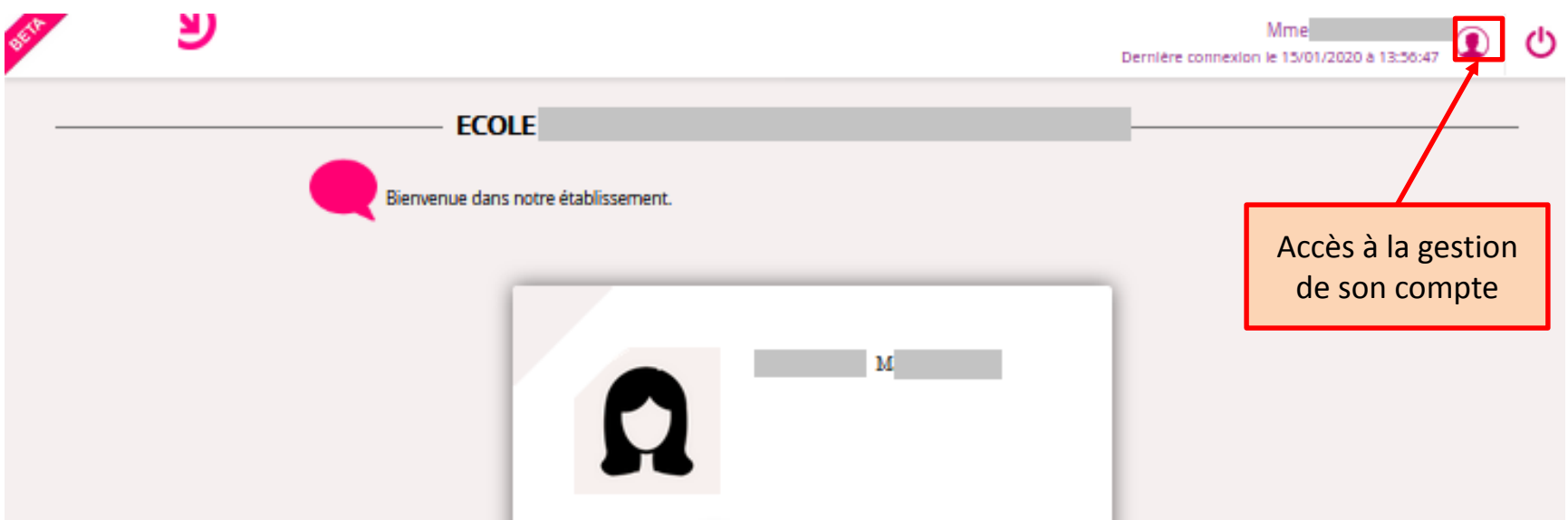

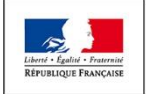

#### Gestion de son compte (3/6)

Dans l'onglet 'Mes enfants'

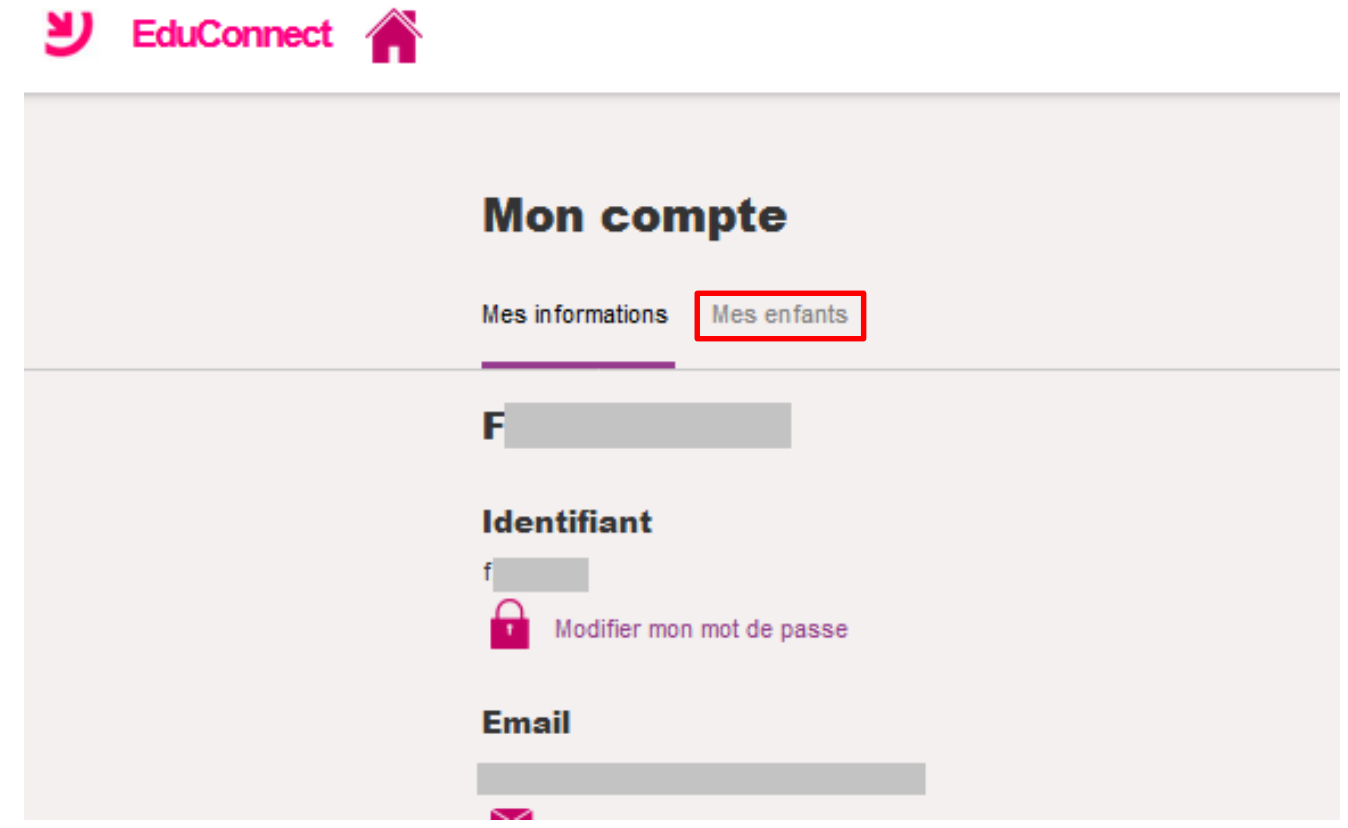

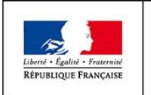

### Gestion de son compte (4/6)

 Affichage de tous les liens élèves-responsables confirmés

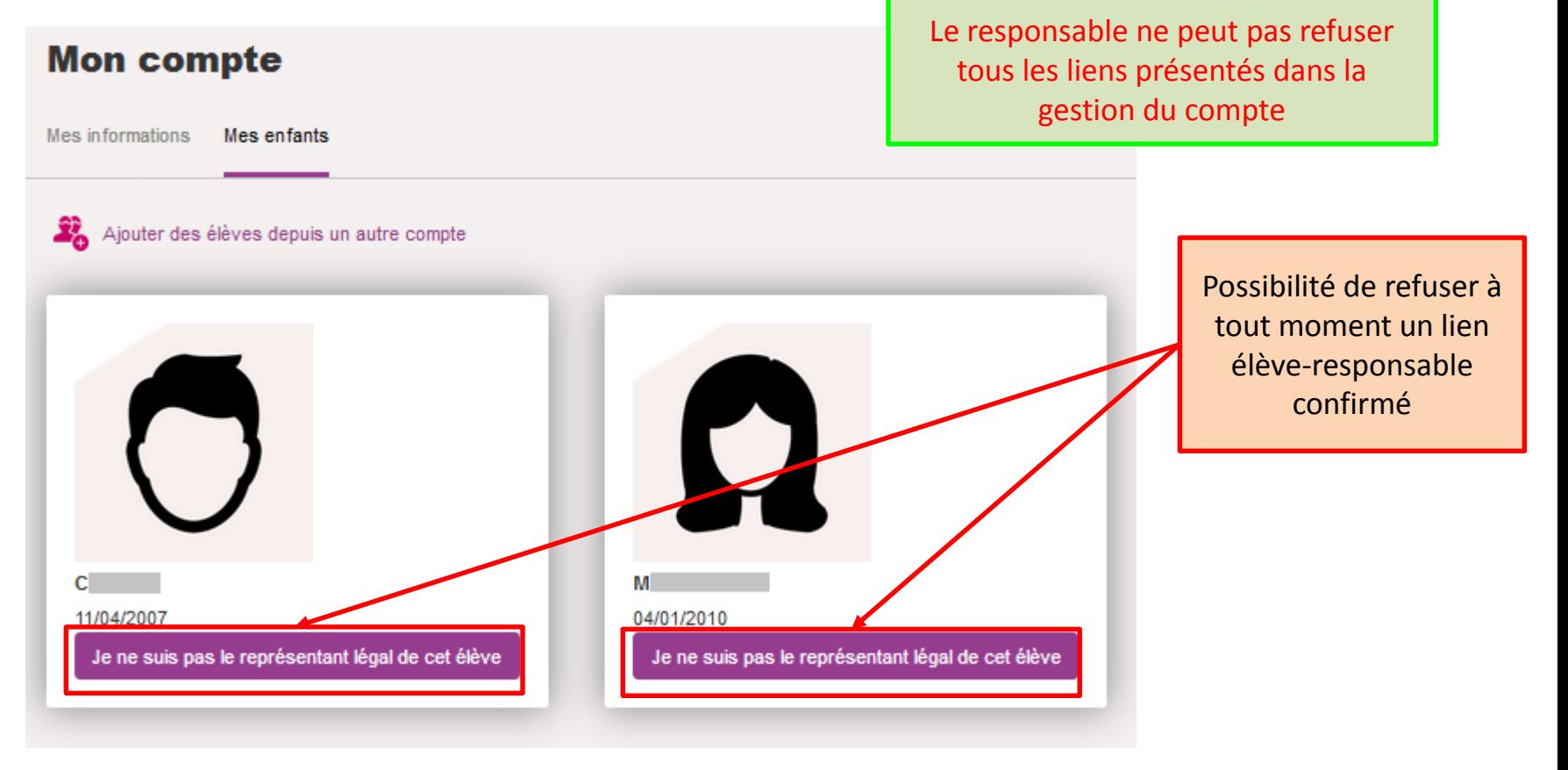

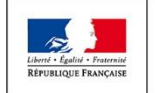

#### Gestion de son compte (5/6)

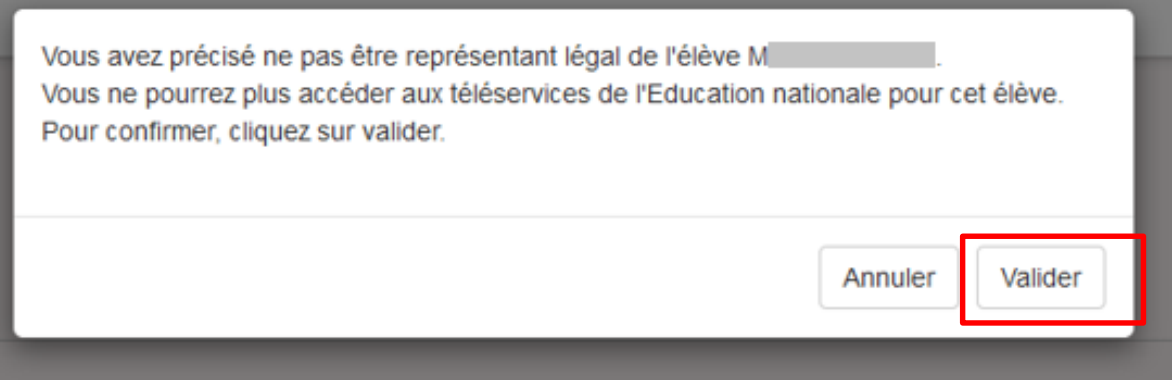

 Suite à la confirmation du refus du lien, les équipes de diffusion en sont notifiées

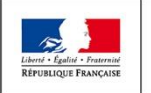

### Gestion de son compte (6/6)

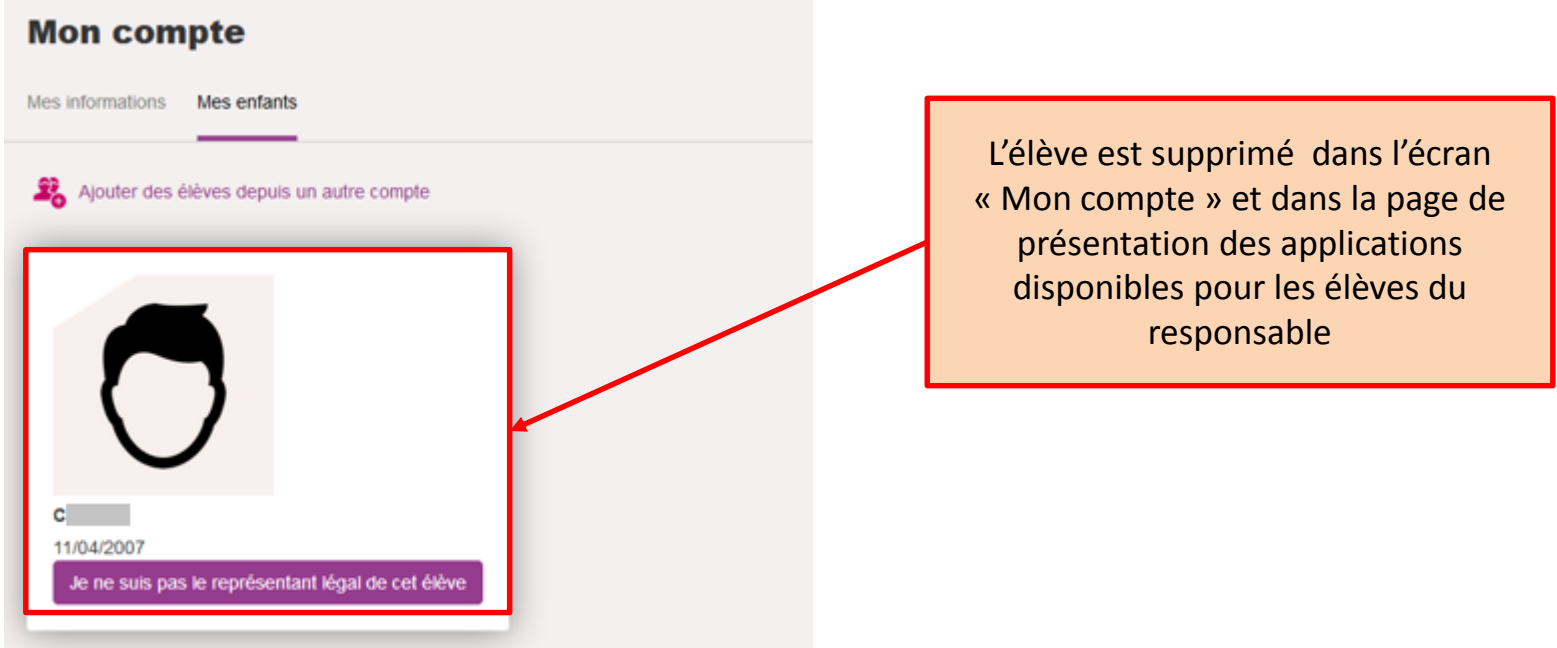

- Tant que le SI source n'est pas mis à jour, le responsable pourra retrouver l'élève dont le lien aura été refusé dans la page intermédiaire
	- Ainsi en cas d'erreur, on peut recréer le lien élève-responsable

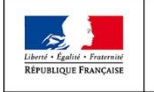

#### Transmission de l'information aux équipes de diffusion

- Le refus d'un lien avec un élève par un responsable déclenche l'envoi d'un mail aux équipes de diffusion afin que le SI source (ONDE ou SIECLE) soit corrigé
- Les équipes de diffusion vont se coordonner afin que les données soient rectifiées dans le SI sources dans les 30 jours, pour des raisons juridiques
- Elles s'appuieront sur les équipes d'assistances académiques pour faire effectuer ces modifications

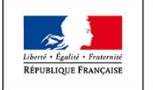

## Ce qu'il faut retenir

- Permettre à un responsable de refuser le rapprochement avec un élève
	- Au moment de l'activation de son compte quel que soit le parcours
	- Suite à sa connexion :
		- Dans la page intermédiaire au niveau du bouton 'Ajout d'enfant'
		- Dans la gestion de son compte au niveau de l'onglet 'Mes enfants'
	- Le responsable pourra supprimer un lien confirmé dans la gestion de son compte au niveau de l'onglet 'Mes enfants'.

#### Permettre au responsable de signaler un problème sur ses données

- Lorsqu'un responsable refusera un lien avec un élève alors un mail sera envoyé aux équipes de diffusion afin que le SI source (ONDE ou SIECLE) soit corrigé.
- Remarque : Tant que le lien ne sera pas supprimé du SI source, l'élève sera encore proposé au responsable à chacune de ses connexions dans la page intermédiaire
- L'import d'un complet donnera le statut de "non confirmé" à tous les nouveaux liens élèves-responsables
	- Conséquence : lors de la connexion à son compte, le responsable devra confirmer ou refuser ces nouveaux liens dans la page intermédiaire

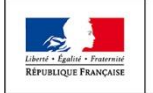

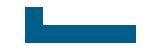

## Corrections d'anomalies

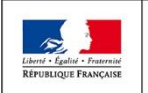

MINISTÈRE MINISTÈRE DE L'ENSEIGNEMENT SUPÉRIEUR, DE L'ÉDUCATION NATIONALE ET DE LA RECHERCHE DE LA JEUNESSE ET DE L'INNOVATION

**Direction du numérique pour l'éducation** EduConnect

POUR L'ÉCOLE **DE LA CONFIANCE** 

### Correctifs d'anomalies

- Ne pas proposer la page intermédiaire aux élèves
- **Import des données :** 
	- Mise en cohérence des liens élèves-responsables notamment pour les élèves étant arrivés dans le second degré à la rentrée
- Correction du problème d'accès à la gestion du compte EduConnect depuis TS2D
	- Les instructions seront communiquées lors de la mise en production

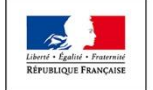

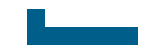

## Import des données 1D

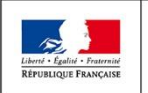

MINISTÈRE MINISTÈRE DE L'ENSEIGNEMENT SUPÉRIEUR, DE L'ÉDUCATION NATIONALE ET DE LA RECHERCHE DE LA JEUNESSE ET DE L'INNOVATION

**Direction du numérique pour l'éducation** EduConnect

POUR L'ÉCOLE **DE LA CONFIANCE** 

### Import des données

- Nous intégrons sur 4 jours les données de toutes les académies depuis la version 19.5.0
- Répertoire de dépôt :
	- 1D : **educonnect1d/ect-sync/depot\_racine/**
	- 2D : **educonnect2d/ect-sync2d/depot\_racine/**
- Voici la planification des intégrations :
	- Lundi : Aix-Marseille, Corse, Dijon, Lyon, Nantes, Nice, Versailles
	- Mardi : Besançon, Bordeaux, Clermont-Ferrand, Grenoble, Limoges, Montpellier, Nancy-Metz, Poitiers, Reims, Strasbourg
	- Jeudi : Amiens, Caen, Rouen, Guadeloupe, Guyane, Paris, Toulouse, Lille, Mayotte, Nouvelle-Calédonie, Martinique, Polynésie
	- Dimanche intégration 1D et 2D : Créteil, Orléans-Tours, Rennes et la Réunion

#### Suspension des deltas 1D sauf pour les académies expérimentatrices 2D

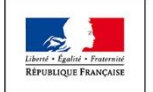

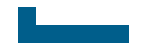

#### Prévisions pour la version 20.2.0

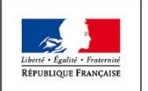

MINISTÈRE MINISTÈRE DE L'ENSEIGNEMENT SUPÉRIEUR. DE L'ÉDUCATION NATIONALE ET DE LA RECHERCHE DE LA JEUNESSE ET DE L'INNOVATION

**Direction du numérique pour l'éducation** EduConnect

POUR L'ÉCOLE **DE LA CONFIANCE** 

#### Prévisions de la version 20.2.0

#### Version de stabilisation

- Continuité des travaux pour améliorer les temps de chargement des données
- Fourniture de statistiques de circonscription
- Pour le 2nd degré, dans l'administration des comptes, utilisation du code classe plutôt que du libellé
- stabilisation du produit (prise en compte de retours des académies)

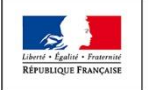

## Questions ?

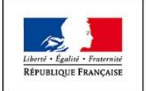

MINISTÈRE MINISTÈRE DE L'ENSEIGNEMENT SUPÉRIEUR. DE L'ÉDUCATION NATIONALE ET DE LA RECHERCHE DE LA JEUNESSE ET DE L'INNOVATION

**Direction du numérique pour l'éducation**

POUR L'ÉCOLE **DE LA CONFIANCE**